[Portal](https://support.packet.com/) > [Knowledgebase](https://support.packet.com/kb) > [DevOps](https://support.packet.com/kb/devops) > [Orchestration](https://support.packet.com/kb/orchestration) > [Terraform](https://support.packet.com/kb/articles/terraform)

#### Terraform

Jem Camba - 2018-10-20 - in [Orchestration](https://support.packet.com/kb/orchestration)

## **Introduction**

[Terraform](https://www.terraform.io/) is a tool for building, changing, and versioning infrastructure safely and efficiently, which can manage existing and popular service providers as well as custom inhouse solutions.

Configuration files describe to Terraform the components needed to run a single application or your entire datacenter. Terraform generates an execution plan describing what it will do to reach the desired state, and then executes it to build the described infrastructure. As the configuration changes, Terraform is able to determine what changed and create incremental execution plans which can be applied.

The infrastructure Terraform can manage includes low-level components such as compute instances, storage, and networking, as well as high-level components such as DNS entries, SaaS features, etc.

## **Installing Terraform**

Terraform is distributed as a binary package for all supported platforms and architectures.

To install Terraform, find the [appropriate package](https://www.terraform.io/downloads.html) for your system and download it. Terraform is packaged as a zip archive.

After downloading Terraform, unzip the package. Terraform runs as a single binary named terraform. Any other files in the package can be safely removed and Terraform will still function.

The final step is to make sure that the terraform binary is available on the PATH. See [this](https://stackoverflow.com/questions/14637979/how-to-permanently-set-path-on-linux) [page](https://stackoverflow.com/questions/14637979/how-to-permanently-set-path-on-linux) for instructions on setting the PATH on Linux and Mac. [This page](https://stackoverflow.com/questions/1618280/where-can-i-set-path-to-make-exe-on-windows) contains instructions for setting the PATH on Windows.

# **Packet & Terraform**

Packet is one of the Cloud Providers that integrate with Terraform. In Terraform terms, a provider is responsible for understanding API interactions and exposing resources. Therefore, the Packet provider is used to interact with the resources supported by Packet.

You can always find the latest resources and documentation [here](https://www.terraform.io/docs/providers/packet/index.html).

#### **Creating your first Project and Server with Terraform**

Terraform uses text files to describe infrastructure and to set variables. These text files are called Terraform configurations and end in .tf.

When invoking any command that loads the Terraform configuration, Terraform loads all configuration files within the directory specified in alphabetical order.

In order to use Terraform with Packet, you will need to have an API token ready.

Here's how your first configuration file will look:

```
user@master$ cat sample_terraform.tf
# Configure the Packet Provider
provider "packet" {
 auth token = "{API TOKEN}"
}
# Create a project
resource "packet_project" "simple_project" {
 name = "Terraform Project"
```

```
}
```
In this example, we will be able to create a new project, named Terraform Project.

Initialize the packet provider by running terraform init

user@master\$ terraform init

Initializing provider plugins...

- Checking for available provider plugins on https://releases.hashicorp.com...

- Downloading plugin for provider "packet" (1.2.0)...

…

...

 $*$  provider.packet: version = " $\sim$  > 1.2"

Terraform has been successfully initialized!

To create your first project run terraform apply

user@master\$ terraform apply

An execution plan has been generated and is shown below.

Resource actions are indicated with the following symbols:

+ create

Terraform will perform the following actions:

+ packet\_project.simple\_project

id: <computed>

created: <computed>

name: "Terraform Project"

updated: <computed>

Plan: 1 to add, 0 to change, 0 to destroy.

Do you want to perform these actions?

Terraform will perform the actions described above.

Only 'yes' will be accepted to approve.

Enter a value: yes

packet project.simple project: Creating...

```
 created: "" => "<computed>"
```
name: "" => "Terraform Project"

```
 updated: "" => "<computed>"
```
packet project.simple project: Creation complete after 1s (ID: 667746a1d44b-44a5-9784-becc437aab87)

Apply complete! Resources: 1 added, 0 changed, 0 destroyed.

To deploy a server we can add the following code at the bottom of our sample terraform.tf configuration file and run terraform apply again.

```
resource "packet_device" "host1" {
 hostname = "tf.host1"
 plan = "barendal 0"facility = "ewr1"operating system = "ubuntu 16~04"billing cycle = "hourly"
project id = "${packet project.simple project.id}"
}
user@master$ terraform apply
packet project.simple project: Refreshing state... (ID: 667746a1-d44b-44a5-9784-
becc437aab87)
```
An execution plan has been generated and is shown below.

Resource actions are indicated with the following symbols:

```
 + create
```
#### Terraform will perform the following actions:

+ packet\_device.host1

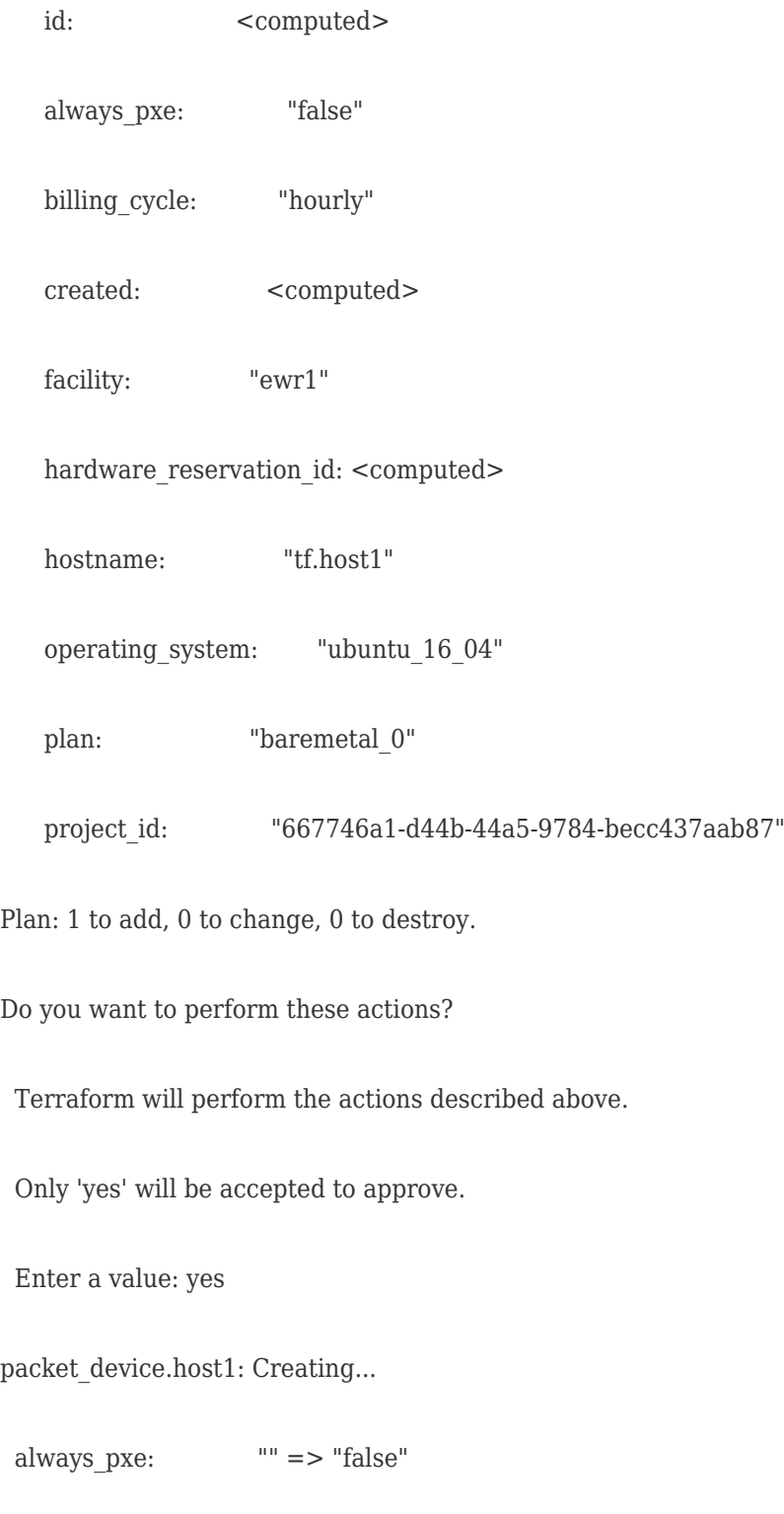

billing\_cycle: "" => "hourly"

 created: "" => "<computed>" facility:  $\qquad$  "" => "ewr1" hardware\_reservation\_id: "" => "<computed>" hostname: "" => "tf.host1" locked: "" => "<computed>"  $network.*:$  ""  $\Rightarrow$  " $\lt$ computed $\gt$ " operating\_system: "" => "ubuntu\_16\_04" plan:  $\mathbf{u} = \mathbf{v}$  "baremetal  $0$ " project\_id: "" => "667746a1-d44b-44a5-9784-becc437aab87" public ipv4 subnet size: "" => "<computed>" root password: "<sensitive>" => "<sensitive>" state:  $\frac{1}{10}$  => "<computed>" updated:  $\qquad$  "" => "<computed>" packet device.host1: Still creating... (10s elapsed) packet device.host1: Still creating... (20s elapsed) packet device.host1: Still creating... (30s elapsed) … ... packet device.host1: Still creating... (4m40s elapsed) packet device.host1: Still creating... (4m50s elapsed) packet device.host1: Still creating... (5m0s elapsed)

packet device.host1: Creation complete after 5m2s (ID: 35f76adc-b6e7-4ac4-8160bddea2b80d74)

Apply complete! Resources: 1 added, 0 changed, 0 destroyed.

To get additional information about the server, including the management IPs, UUID, or the root password, you can run the terraform show command.

user@master\$ terraform show

packet device.host1:

id = 35f76adc-b6e7-4ac4-8160-bddea2b80d74

created = 2018-03-30T01:19:51Z

 $facility = ewr1$ 

hostname  $=$  tf.host1

network.0.address =

operating\_system = ubuntu\_16\_04

plan = baremetal\_0

project\_id = 667746a1-d44b-44a5-9784-becc437aab87

public\_ipv4\_subnet\_size = 31

root password =

state = active

 $\text{tags.#} = 0$ 

updated = 2018-03-30T01:24:51Z

packet\_project.simple\_project:

id = 667746a1-d44b-44a5-9784-becc437aab87

created = 2018-03-30T01:18:49Z

name = Terraform Project

updated = 2018-03-30T01:18:49Z

To delete a device remove the server declaration resource from the sample\_terraform.tf configuration file, and run terraform apply again.

user@master\$ terraform apply

packet project.simple project: Refreshing state... (ID: 667746a1-d44b-44a5-9784becc437aab87)

packet device.host1: Refreshing state... (ID: 35f76adc-b6e7-4ac4-8160-bddea2b80d74)

An execution plan has been generated and is shown below.

Resource actions are indicated with the following symbols:

- destroy

Terraform will perform the following actions:

- packet device.host1

Plan: 0 to add, 0 to change, 1 to destroy.

Do you want to perform these actions?

Terraform will perform the actions described above.

Only 'yes' will be accepted to approve.

Enter a value: yes

packet device.host1: Destroying... (ID: 35f76adc-b6e7-4ac4-8160-bddea2b80d74)

packet device.host1: Destruction complete after 0s

Apply complete! Resources: 0 added, 0 changed, 1 destroyed.

### **Deploy a server with Block Storage**

This is how the sample terraform.tf would look:

```
# Configure the Packet Provider
provider "packet" {
 auth token = "{API_TOKEN}"
}
# Create a project
resource "packet_project" "simple_project" {
 name = "Terraform Project"
}
# Create a device
resource "packet_device" "host1" {
   hostname = "tf.node1"plan = "baremetal 0"
   facility = "ewr1" operating_system = "ubuntu_16_04"
   billing cycle = "hourly"
   project id = "${packet project.simple project.id}"
   user data = "${file("volume-attach-userdata")}"
  }
# Create a volume
```
resource "packet\_volume" "volume1" {

```
 plan = "storage_2"
    billing cycle = "hourly"size = 250project id = "\{\text{packet project}}.simple project.id}"
    facility = "ewr1" }
#Attach volume to the server
resource "packet_volume_attachment" "volume1_attachment" {
     device_id = "${packet_device.host1.id}"
    volume id = "\{\text{packet volume}.\text{volume1}.id}" }
```
The script that will attach the volume within the OS using userdata

#!/bin/bash

apt-get update -y

VLM=\$(curl -s https://metadata.packet.net/metadata | jq -r '.volumes[] | .name')

sleep 5

packet-block-storage-attach -m queue -v

echo -e "o\nn\np\n1\n\n\nw" | fdisk /dev/mapper/\$VLM

sleep 5

kpartx -u /dev/mapper/\$VLM-part1

mkfs.ext4 /dev/mapper/\$VLM-part1

mkdir /mnt/block

mount -t ext4 /dev/mapper/\$VLM-part1 /mnt/block

echo "/dev/mapper/\$VLM-part1 /mnt/block ext4 \_netdev 0 0" >> /etc/fstab

echo "Hello World" >> /mnt/block/file

Once both files are you to your liking run terraform apply

packet\_project.simple\_project: Refreshing state... (ID: 667746a1-d44b-44a5-9784 becc437aab87)

An execution plan has been generated and is shown below.

Resource actions are indicated with the following symbols:

+ create

Terraform will perform the following actions:

+ packet device.host1

id: <computed>

always pxe: "false"

billing cycle: "hourly"

created: <computed>

facility: "ewr1"

hostname: "tf.node1"

operating\_system: "ubuntu\_16\_04"

plan: "baremetal  $0"$ 

project\_id: "667746a1-d44b-44a5-9784-becc437aab87"

```
 + packet_volume.volume1
```
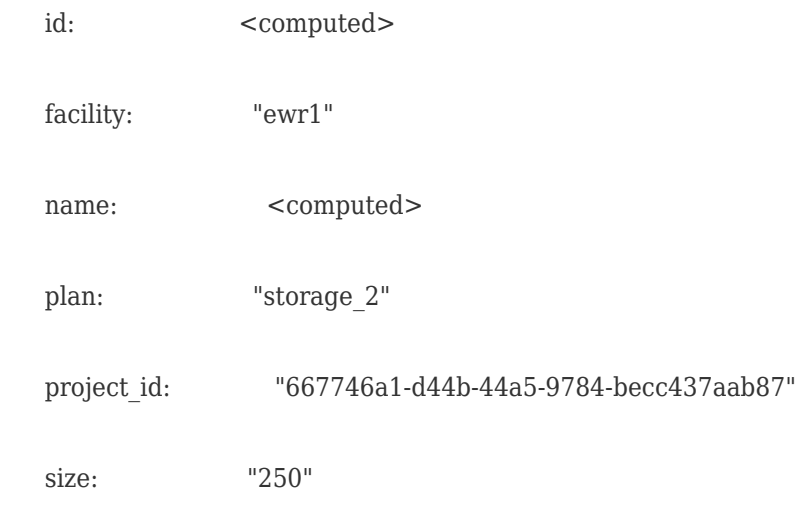

+ packet\_volume\_attachment.volume1\_attachment

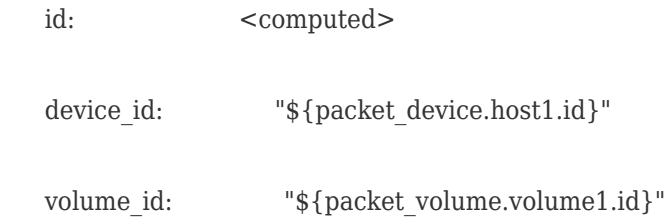

Plan: 3 to add, 0 to change, 0 to destroy.

Do you want to perform these actions?

Terraform will perform the actions described above.

Only 'yes' will be accepted to approve.

Enter a value: yes

packet volume.volume1: Creating...

attachments.#: "" => "<computed>"

billing\_cycle: "" => "hourly"

created: "" => "<computed>"

```
facility: "" = > "ewr1"
```
name: "" => "<computed>"

plan:  $" " = > "storage 2"$ 

project id: "" => "667746a1-d44b-44a5-9784-becc437aab87"

size:  $" " = > "250"$ 

state: "" => "<computed>"

updated: "" => "<computed>"

packet\_device.host1: Creating...

always pxe:  $" " = > "false"$ 

billing cycle:  $" " " ="$  "hourly"

created: "" => "<computed>"

facility:  $\qquad$  "" => "ewr1"

hostname: "" => "tf.node1"

operating system:  $" " = > "ubuntu 16.04"$ 

plan:  $\mathbf{u} = \mathbf{v}$  "baremetal  $0$ "

project\_id: "" => "667746a1-d44b-44a5-9784-becc437aab87"

packet volume.volume1: Still creating... (10s elapsed)

packet device.host1: Still creating... (10s elapsed)

packet volume.volume1: Creation complete after 14s (ID: 09adf5ade728-47ef-9428-78f253fb6303)

packet device.host1: Still creating... (20s elapsed)

packet\_device.host1: Still creating... (4m10s elapsed)

…

…

packet device.host1: Still creating... (4m20s elapsed)

packet\_device.host1: Creation complete after 4m29s (ID: 6ce691c9-aeaa-471da39a-6e84416bf447)

packet volume attachment.volume1 attachment: Creating...

device\_id: "" => "6ce691c9-aeaa-471d-a39a-6e84416bf447"

volume\_id: "" => "09adf5ad-e728-47ef-9428-78f253fb6303"

packet volume attachment.volume1 attachment: Creation complete after 1s (ID: 94ac72a4-1bd4-4039-9420-394ba0a0c0be)

Apply complete! Resources: 3 added, 0 changed, 0 destroyed.

To ensure things went off without a hitch, check to see if your hello world is found:

ssh -t root@deviceip "cat /mnt/block/file"

Tags [terraform](https://support.packet.com/search/labels/all/terraform)